#### **Cyfrowy warsztat nauczyciela języków obcych**

#### **23.11.2018**

### **<https://www.twiddla.com/>**

 $\overline{\mathbf{D}}$ 

#### **[https://www.mentimeter.com](https://www.mentimeter.com/)**

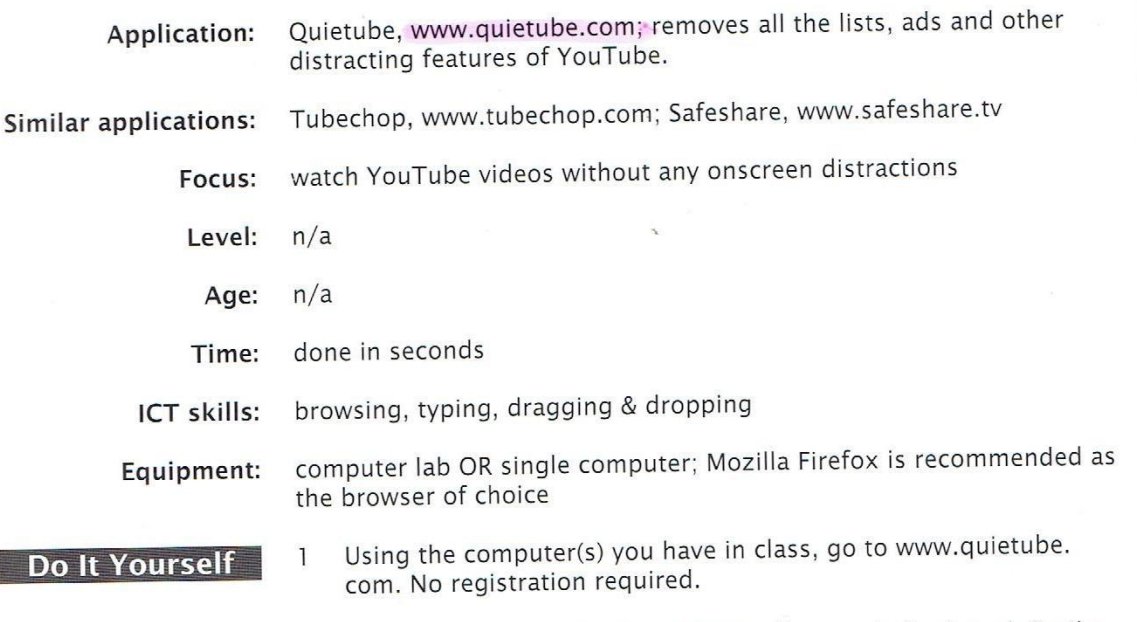

Drag the 'quietube' button into your browser's Bookmark (in the  $\overline{2}$ toolbar at top: see Image 1).

Note: If you cannot see your bookmarks in the top browser field, click 'View - symbol bars/toolbars - bookmark symbol bar/ toolbar'.

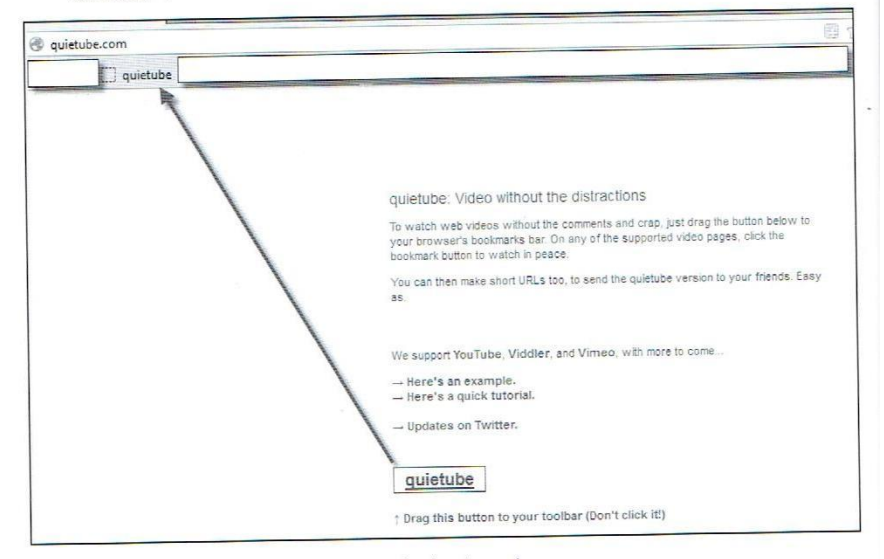

1: dragging the 'quietube' button into the bookmarks

Find a YouTube video you want to show in class and save its URL.  $\overline{3}$ 

Open YouTube and type in the link to your video. When it appears, click the 'quietube' button in your bookmarks bar. Now you'll just see your video and nothing else - no ads and no trailers.

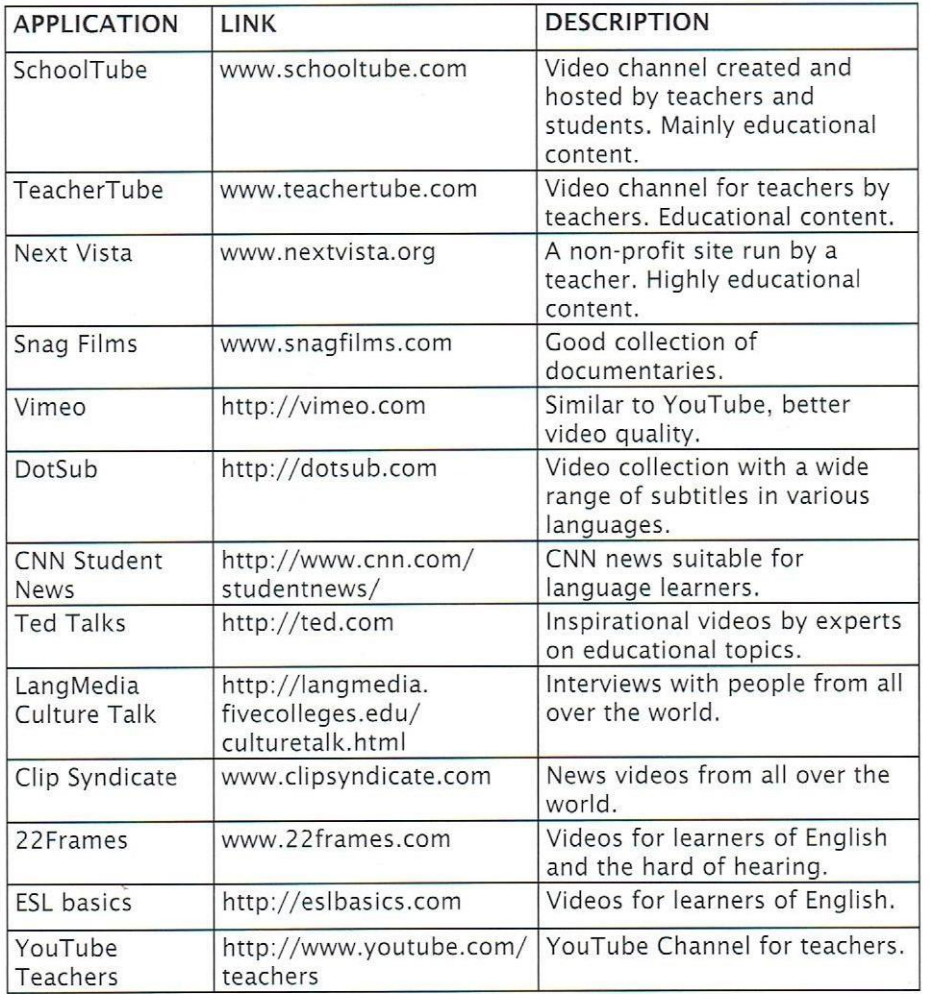

Credit to: Richard Byrne from http://www.freetech4teachers.com/

WWW. truetube, co.uk

### [https://keepvid.works](https://keepvid.works/)

<https://www.naturalreaders.com/online/> <http://www.coksoft.com/mp3recorder.htm>

Nagrywanie dźwięku:

- <http://www.coksoft.com/mp3recorder.htm> instalujemy Cok Free MP3 Recorder
- Otwieramy Natural Reade[r https://www.naturalreaders.com/online/](https://www.naturalreaders.com/online/)
- wpisujemy zwrot/frazę do nagrania do Natural Reader
- ustawiamy w rejestratorze dźwięku Cok Free MP3: Settings  $\rightarrow$  Record input voice (from Computer)  $\rightarrow$  OK
- Załączamy rejestrator Cok Free MP3
- Szybko odtwarzamy frazę w Natural Reader
- Wyłączamy rejestrator
- Otwieramy folder w rejestratorze Cok Free MP3: File  $\rightarrow$  Open folder for output files
- Znajdujemy nagrany plik. Nazywamy go tak, żeby go rozpoznać. Gotowe!

## **krótkie historyjki**

**[https://flipboard.com](https://flipboard.com/)**

**[https://pl.pinterest.com](https://flipboard.com/)**

**[https://twitter.com/?lang=en](https://flipboard.com/)**

obrazki

**[https://stocksnap.io](https://stocksnap.io/)**

**[http://www.eltpics.com](http://www.eltpics.com/)**

**<https://unsplash.com/>**

**[www.pexels.com](http://www.pexels.com/)**

**<https://pixabay.com/pl/>**

**<https://www.nytimes.com/section/learning>**

Dźwięki

**[www.hongkiat.com/blog/55-great-websites-to-download-free-sound-effects/](http://www.hongkiat.com/blog/55-great-websites-to-download-free-sound-effects/)**

**<http://www.freesoundeffects.com/>**

**<http://www.last.fm/pl/music/+free-music-downloads>**

\*

**<http://www.hitymp3.com/tag/darmowa-muzyka-do-sciagniecia-bez-logowania>**

**[www.hitymp3.com](http://www.hitymp3.com/)**

**<https://licensing.jamendo.com/en/catalog>**

**\***

**[www.youtube.com/audiolibrary/music](http://www.youtube.com/audiolibrary/music)**

**ćwiczenia interaktywne**

**<https://learningapps.org/home.php>**

## **[https://wordwall.net](https://wordwall.net/)**

## **<http://www.dvolver.com/moviemaker/index.html>**

**[https://blabberize.com](https://blabberize.com/)** instrukcja[:http://bnb.oeiizk.waw.pl/autorzy.html](http://bnb.oeiizk.waw.pl/autorzy.html) - zasady publikacji **[https://www.voki.com](https://www.voki.com/)**

**<https://quizlet.com/latest>**

**<https://quizizz.com/admin>**

**<https://create.kahoot.it/login>**

**[https://www.polleverywhere.com](https://www.polleverywhere.com/)** 

**<https://answergarden.ch/create/>**

**Prezentacje**

**[https://www.slideshare.net](https://www.slideshare.net/)**

**[https://plus.smilebox.com/account/login?ReturnUrl=%252F&token=d38ad2f041d850be452e439](https://plus.smilebox.com/account/login?ReturnUrl=%252F&token=d38ad2f041d850be452e439ee760e48b) [ee760e48b](https://plus.smilebox.com/account/login?ReturnUrl=%252F&token=d38ad2f041d850be452e439ee760e48b)**

**[https://prezi.com](https://prezi.com/)**

**[https://animoto.com](https://animoto.com/)**

**<https://www.emaze.com/>**

**[https://sway.com](https://sway.com/)**

**Zarządzanie społecznością/klasą**

**[https://www.edmodo.com](https://flipboard.com/)**

**<https://classroom.google.com/u/1/h>**

**[https://www.educaplay.com](https://www.educaplay.com/)**

# **WARTO!**

**https://etwinning.pl/kursy-internetowe/**